# Suffolk University Event Setup Requests

## **Quick Step Guide for Requesters**

- **1.** Go to [www.myschoolbuilding.com](http://www.myschoolbuilding.com/)
- **2.** Login using your **Suffolk credentials**

#### **Current SchoolDude User? Login Here!**

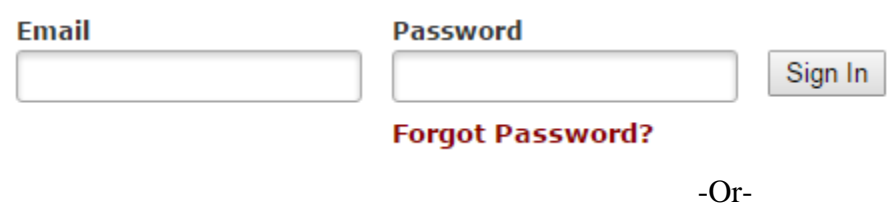

If it is your first time using the system, click the down arrow next to "Register Here" and fill out the form

## Never Submitted a SchoolDude Request? Register Here! ∧

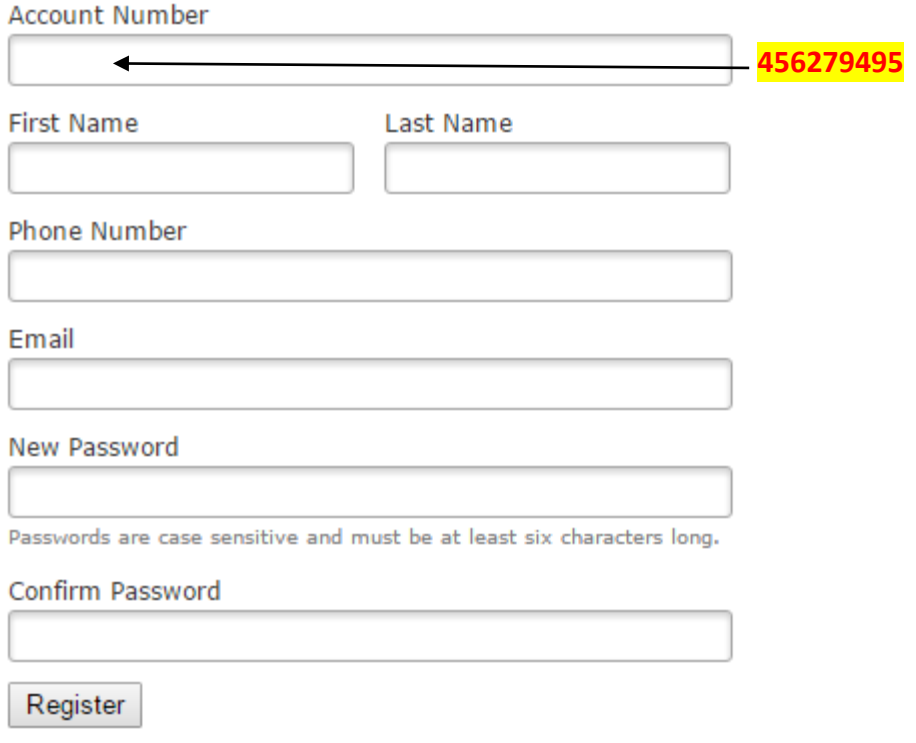

NOTE: Registration will be complete after you submit your first request. New users are not saved until their first request has been submitted.

**3.** Click on the grey tab on the top header entitled

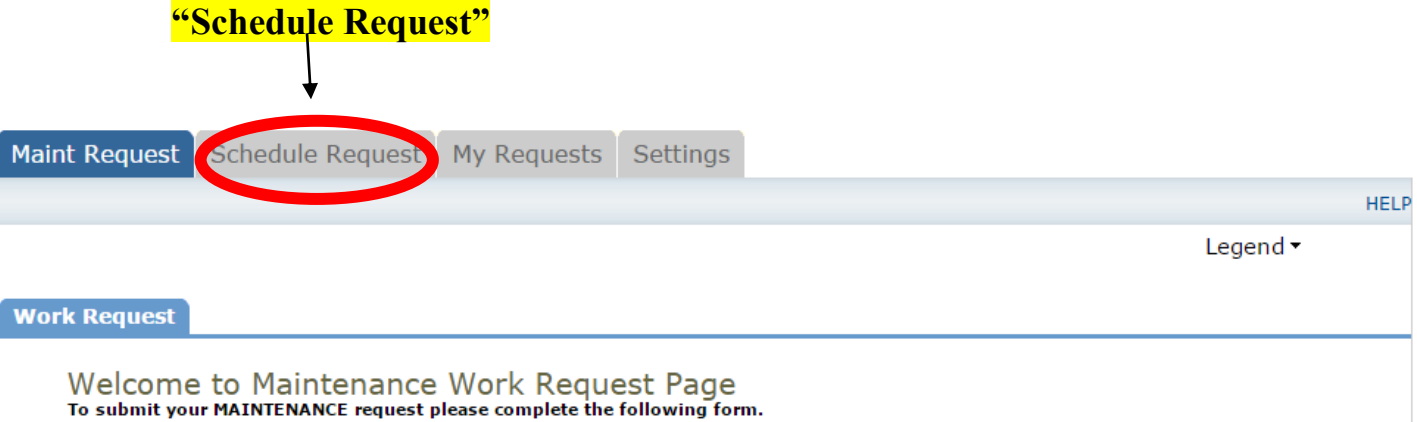

To submit your EVENT SETUP request, please DO NOT fill out this form. Instead, please click the "SCHEDULE REQUEST" header above and fill out<br>the form under that tab.

**4.** Choose **NORMAL SCHEDULE**

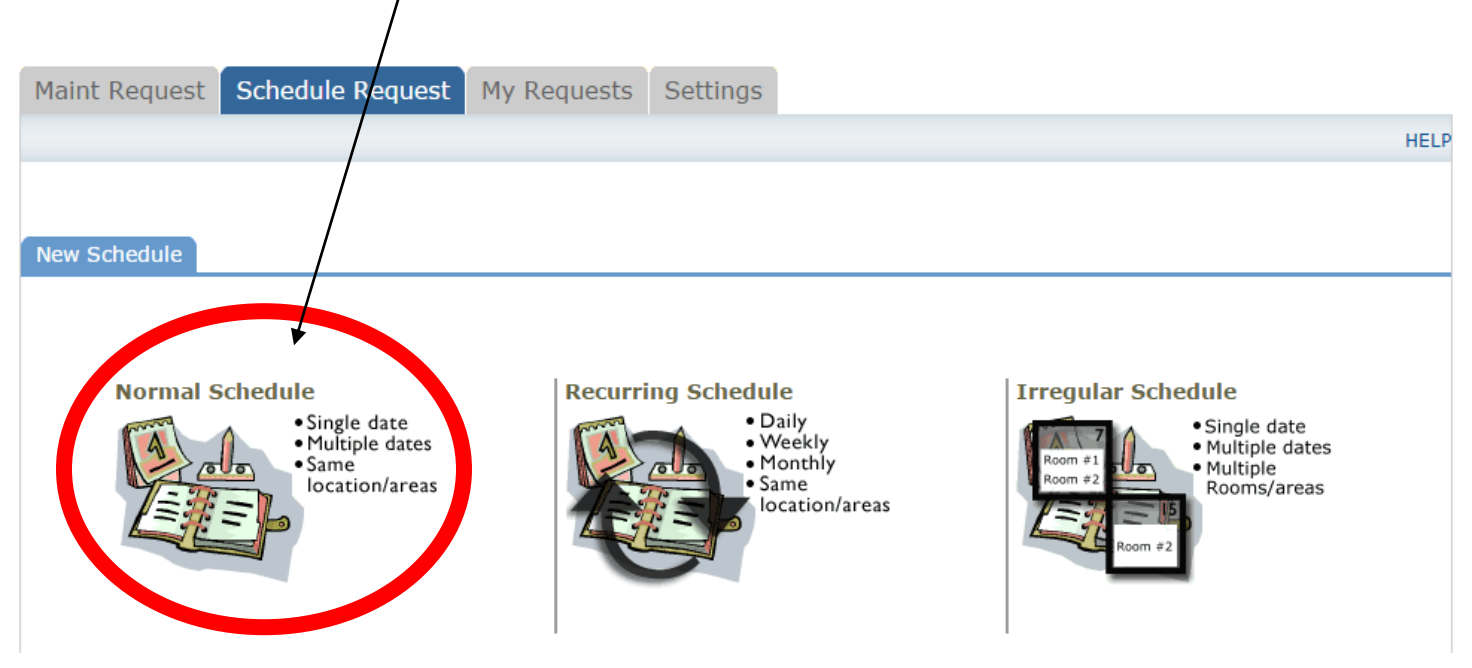

- **5. Fill out all boxes with a mark beside it. These are REQUIRED fields.**  Your name and e-mail will already be filled out in the first section.
- **6. Event Title = Name of the Event**
- **7.** Skip "Event Description"
- **8. Area**: Select the proper floor of the room you are using
- **9. Location**: Select the building
- **10. Room**: Select where the event is occurring.
- **11.** Next, choose your **Event Dates** by clicking on the date in the calendar boxes. You can click on the black arrows in the calendar boxes to change months. Then choose your **Start** and **End** Times. These are the **actual event times**.
- **12.** Add **(1) hour before and (1) hour after** in the **setup** and **breakdown** time boxes. Ex.: Start time is 6 p.m.; Setup Begin Time is 5 p.m.

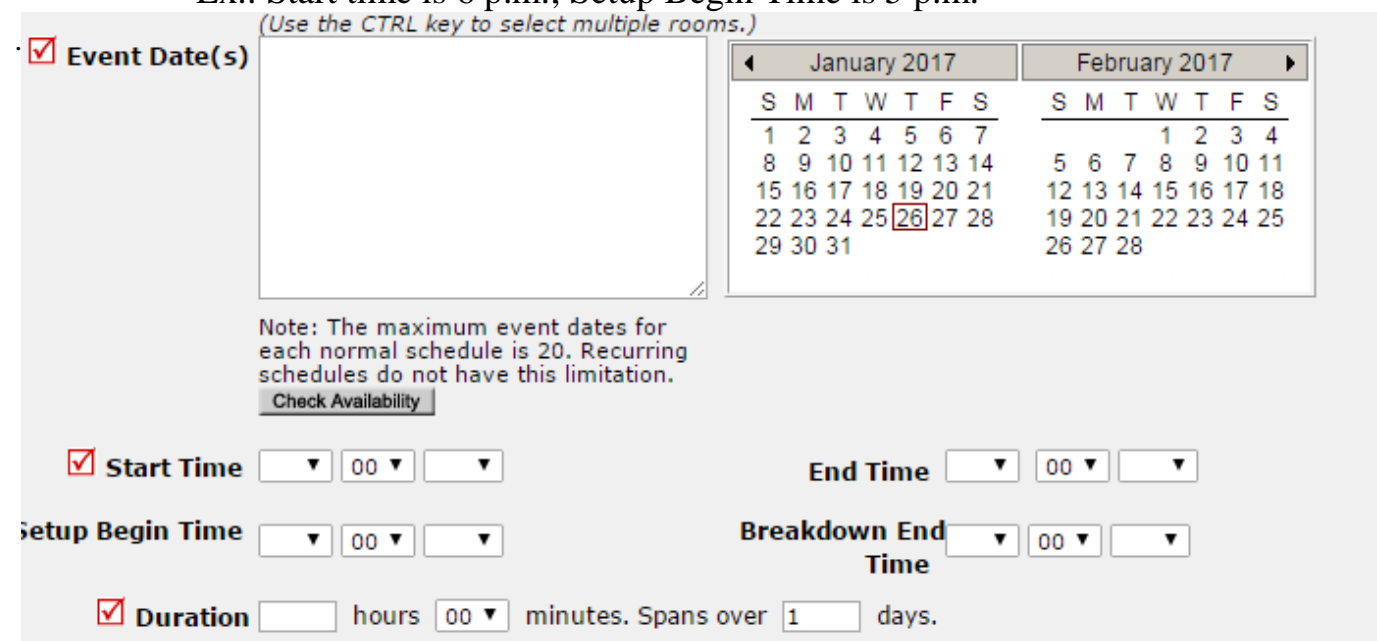

- **13. Additional Information**: Please put the **name** and **phone number** of the person who will be **on-site** for the event in the white text box.
- **14. Organization:** Choose your department, if listed, or type in the name next to "New". Fill in the boxes with the red check: First Name, Last Name, Email and Phone.
- **15. Skip** the rest of the boxes in this section & **skip** the Insurance Information section.

#### **16. Setup Requirements: MUST BE FILLED OUT!**

- a. **Custodial:** Click the check box to include any specific instructions to the custodial staff, such as "Please empty the trash at 2 p.m. and 4 p.m." or "Vacuum room before event begins".
- b. **Event Setup:** Click the check box and type in the text box your setup needs. If including a diagram, type "See attached diagram". Diagram should be uploaded to the workorder (see **step #18** for instructions).

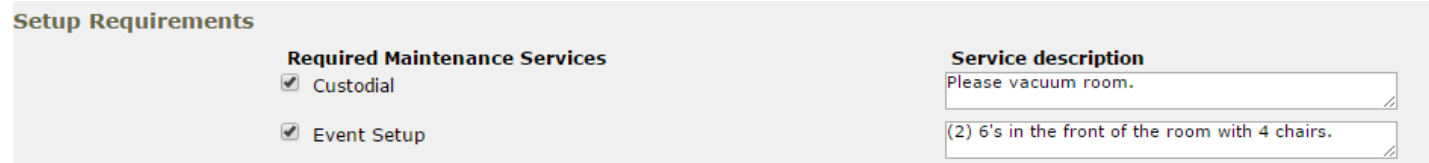

### **17. Number Attending:** Approx. number of guests

**18.** Upload your **diagram** (if needed) by clicking on the red **Add New File** text. Diagrams must be **PDF** documents.

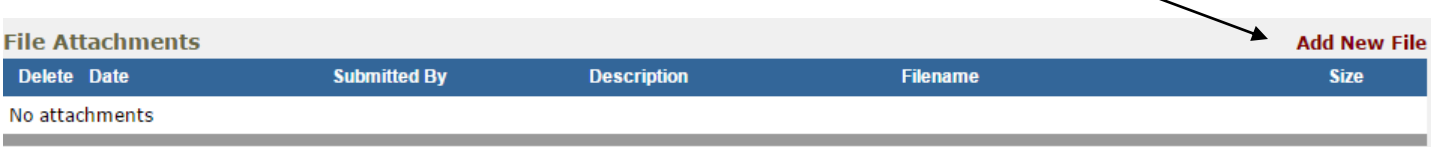

**19.** Finally, at the bottom, enter the submittal password of **password** and then click the **Save**  button.